# SLS-Berlin

# Salzburger Lese-Screening-Berlin

**Jana Lüdtke** Eva Froehlich Arthur Jacobs Florian Hutzler

Kontakt: jana.luedtke@fu-berlin.de

## **Lese-Screening Test: SLS-Berlin**

#### **Einsatzbereich**

Der SLS-Berlin stellt ein standardisiertes, computergestütztes und satzbasiertes Screeningverfahren zur Erfassung und Beurteilung der Lesefertigkeit bei Erwachsenen (16-88 Jahre) im deutschsprachigen Raum dar.

#### **Inhalt**

Der SLS-Berlin wurde in Anlehnung an die Kinderversion des Salzburger Lese-Screening (SLS, Wimmer & Mayringer, 2014) entwickelt. Nach einer kurzen Übungsphase (10 Sätze) werden 77 Sätze in unterschiedlichen Komplexitätsstufen elektronisch präsentiert. Mithilfe eines Tastendrucks sollen die Inhalte dieser Aussagen so schnell und genau wie möglich als wahr oder falsch klassifiziert werden. Die Auswertung erfolgt computergestützt und umfasst unter anderem die Reaktionszeiten für jeden Satz, die Gesamtbearbeitungsdauer sowie die Summe der korrekt (SLS-Berlin Score) und falsch beantworteten Sätze innerhalb eines Zeitfensters von 3 Minuten. Der SLS-Berlin Score kann herangezogen werden, um die individuelle Lesefertigkeit mit einer Normstichprobe unter Berücksichtigung des Alters zu vergleichen. Der Test ist leicht anzuwenden und eignet sich sowohl zur Individual- als auch Gruppendiagnostik. Seit August 2020 gibt es zu der 2019 publizierten Originalform eine Parallelform, die ebenfalls aus 10 Beispielsätzen und 77 Testsätzen besteht. Eine Studie mit 70 Teilnehmerinnen zeigte keine signifikanten Unterschiede zwischen beiden Formen. Eine Erweiterung der Normstichprobe mit Werten zur Parallelform ist in Arbeit. Eine Durchführung als Papier-Bleistift-Test ist möglich, die Ergebnisse können jedoch nicht

mit den vorliegenden Normdaten verglichen werden.

Der SLS-Berlin kann auch im Rahmen einer Online-Studie durchgeführt werden. Es liegt eine erste kleine Normstichprobe mit N=178 Datensätze vor, eine weitere ist in Arbeit. Der Test wurde und wird dabei mit der PsychoJS-Libary von Pavlovia durchgeführt (www.pavlovia.org)

#### **Zuverlässigkeit für die Originalversion**

Die Split-Half-Reliabilität für die Originalversion liegt zwischen .94 und .97.

#### **Testgültigkeit für die Originalversion**

Zur Validierung der Originalversion wurden zwei Untertests aus dem Salzburger Lese- und Rechtschreibtest II (SLRT II) und eine sprachfreie Version des d2-R Test (Smiley-Test) herangezogen. Die Leistung im Pseudowortlesen (SLRT II) korrelierte am höchsten mit dem SLS-Berlin Score (.59), gefolgt vom Wortlesen (.51). Der Zusammenhang mit dem Smiley-Test fiel erwartungsgemäß gering aus (.23).

#### **Normen**

Die Gesamtvergleichsstichprobe für die Originalversion umfasst 2148 gesunde Personen. Es werden Prozentränge für zwei separate Altersgruppen angegeben: jüngere (16 bis 59 Jahre) und ältere (60 bis 88 Jahre) Erwachsene.

Für die Onlineversion ist eine Normstichprobe in Arbeit, aktuell sind daten für 178 Personen im Alter von 18-78 vorhanden. Auch für die Parallelversion werden eigene Normdatenerstellt.

#### **Bearbeitungsdauer**

Die Bearbeitungsdauer inklusive Instruktionen beträgt ca. 10 Minuten. Bei sehr leistungsschwachen Leser\*Innen kann diese auch deutlich länger sein, sofern alle 77 Testsätze gelesen werden sollen. Der Testscore ergibt sich aus der Anzahl der richtig bewerteten Sätze innerhalb eines Zeitraums von drei Minuten. Es gibt daher auch die Möglichkeit, der Test nach 10 Minuten Bearbeitungszeit zu beenden.

#### **Referenz**

Lüdtke, J., Froehlich, E., Jacobs, A.M., & Hutzler, F. (2019). The SLS-Berlin: Validation of a German computer-based screening test to measure reading proficiency in early and late adulthood. *Frontiers in Psychology*. 10:1682. doi: 10.3389/fpsyg.2019.01682

#### **Verfügbar unter**

https:/[/www.ewi-psy.fu-berlin.de/einrichtungen/arbeitsbereiche/allgpsy/Download/](http://www.ewi-psy.fu-berlin.de/einrichtungen/arbeitsbereiche/allgpsy/Download/) SLS-Berlin/index.html

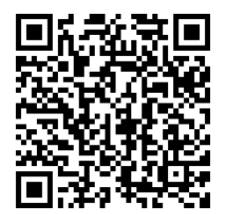

# **Anhang 1: Testsätze**

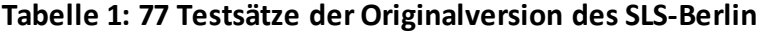

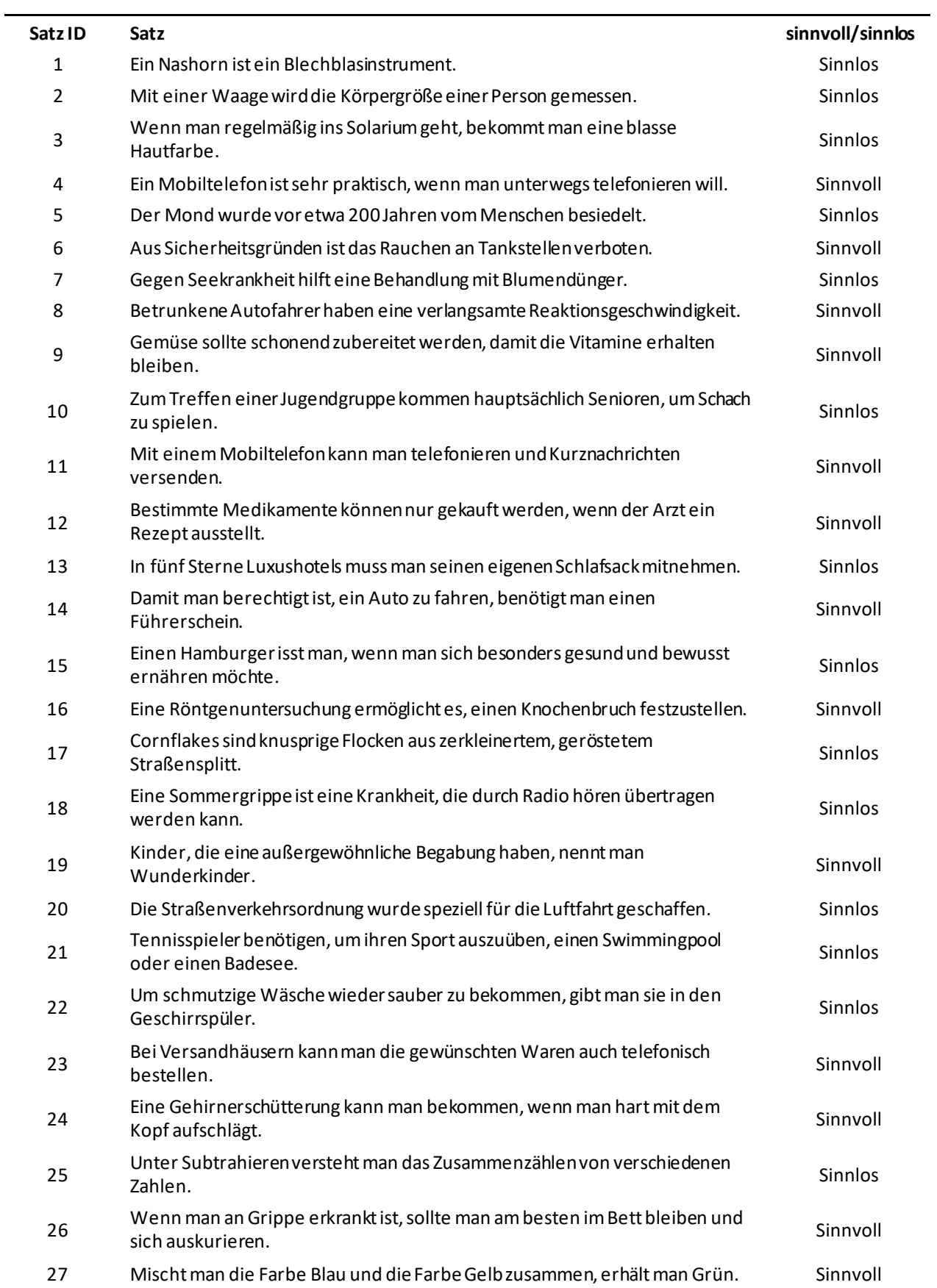

#### Testsätze

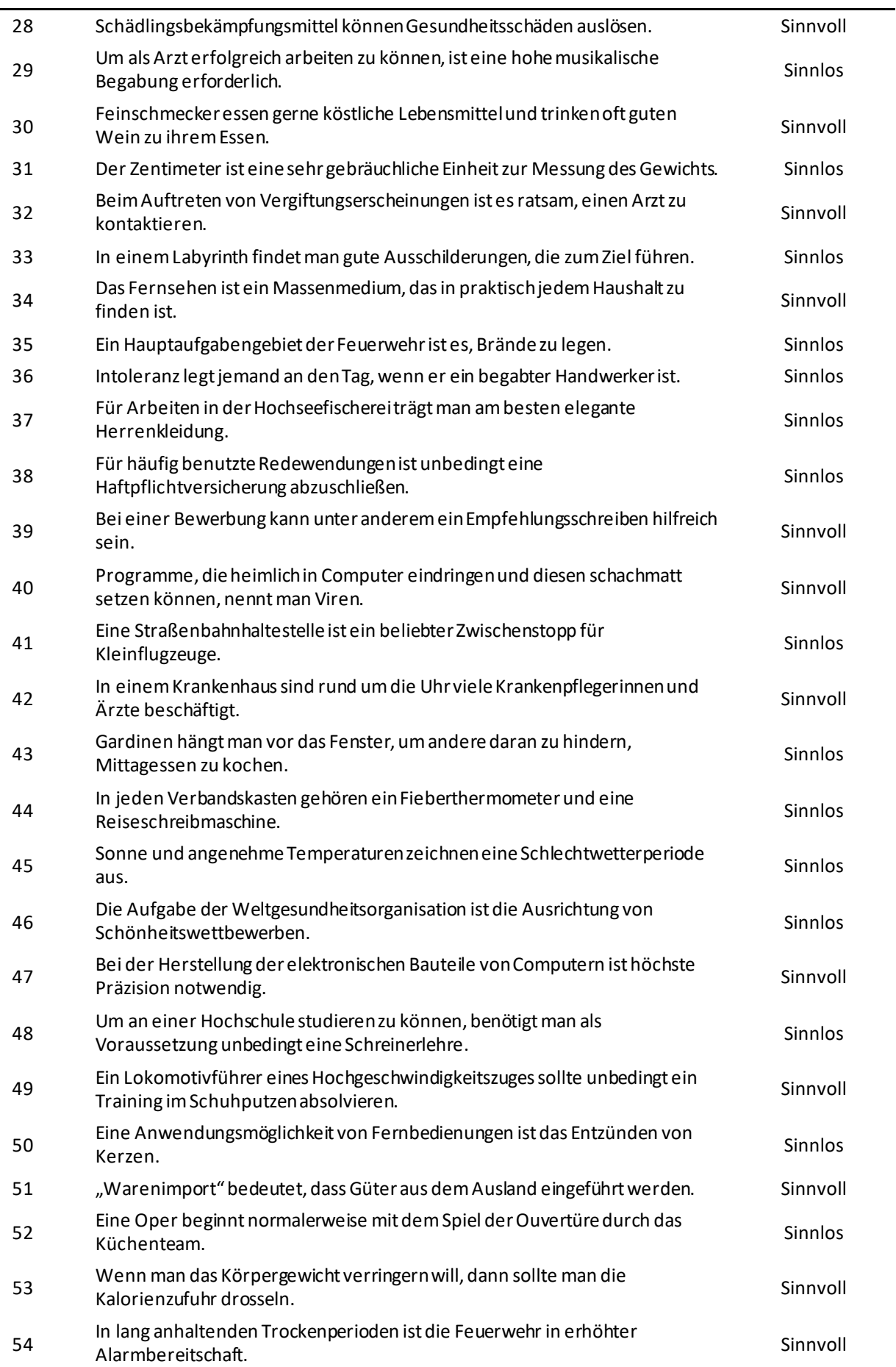

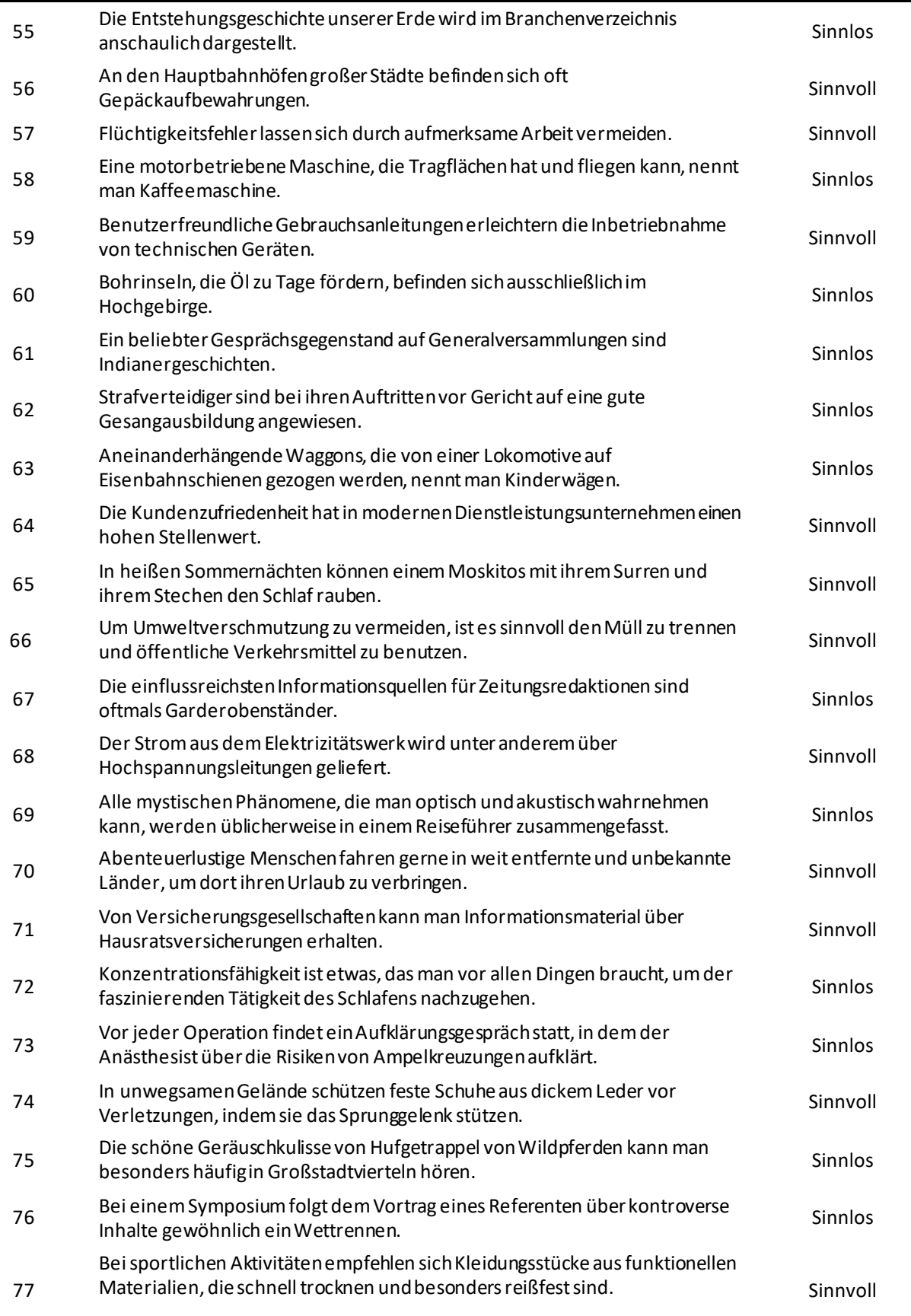

#### Testsätze

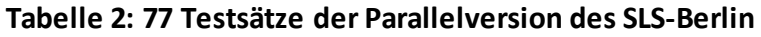

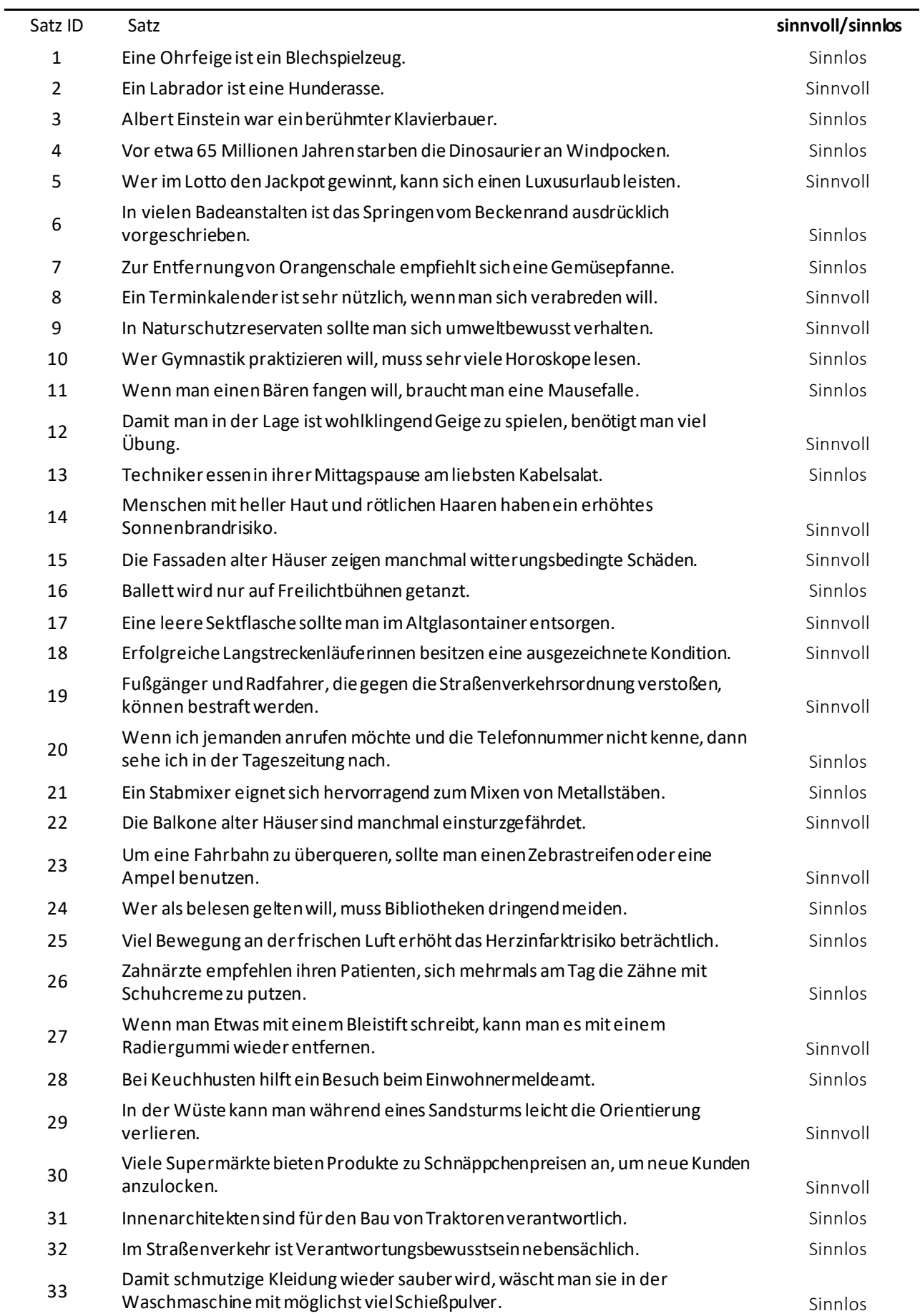

#### Testsätze

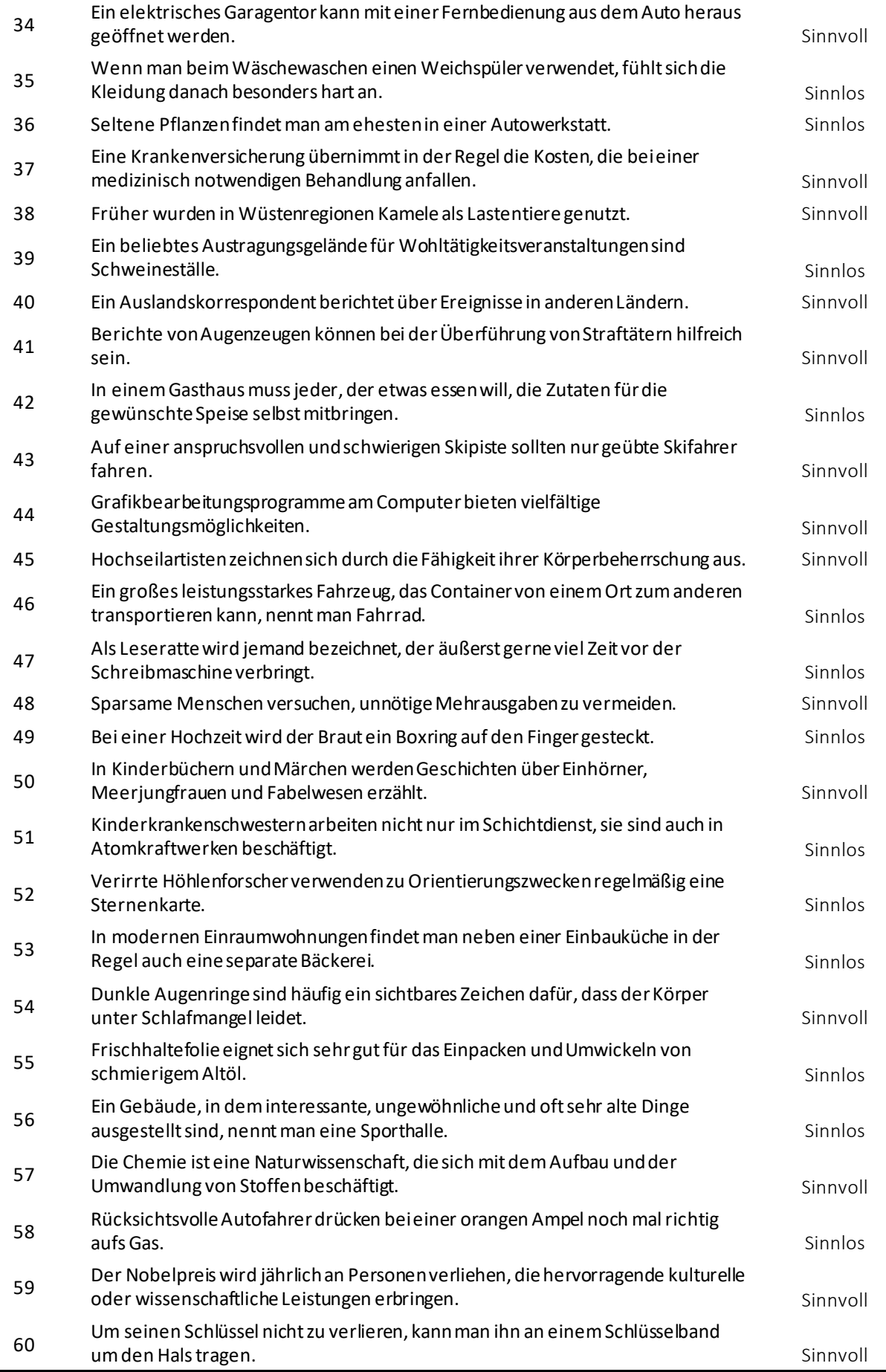

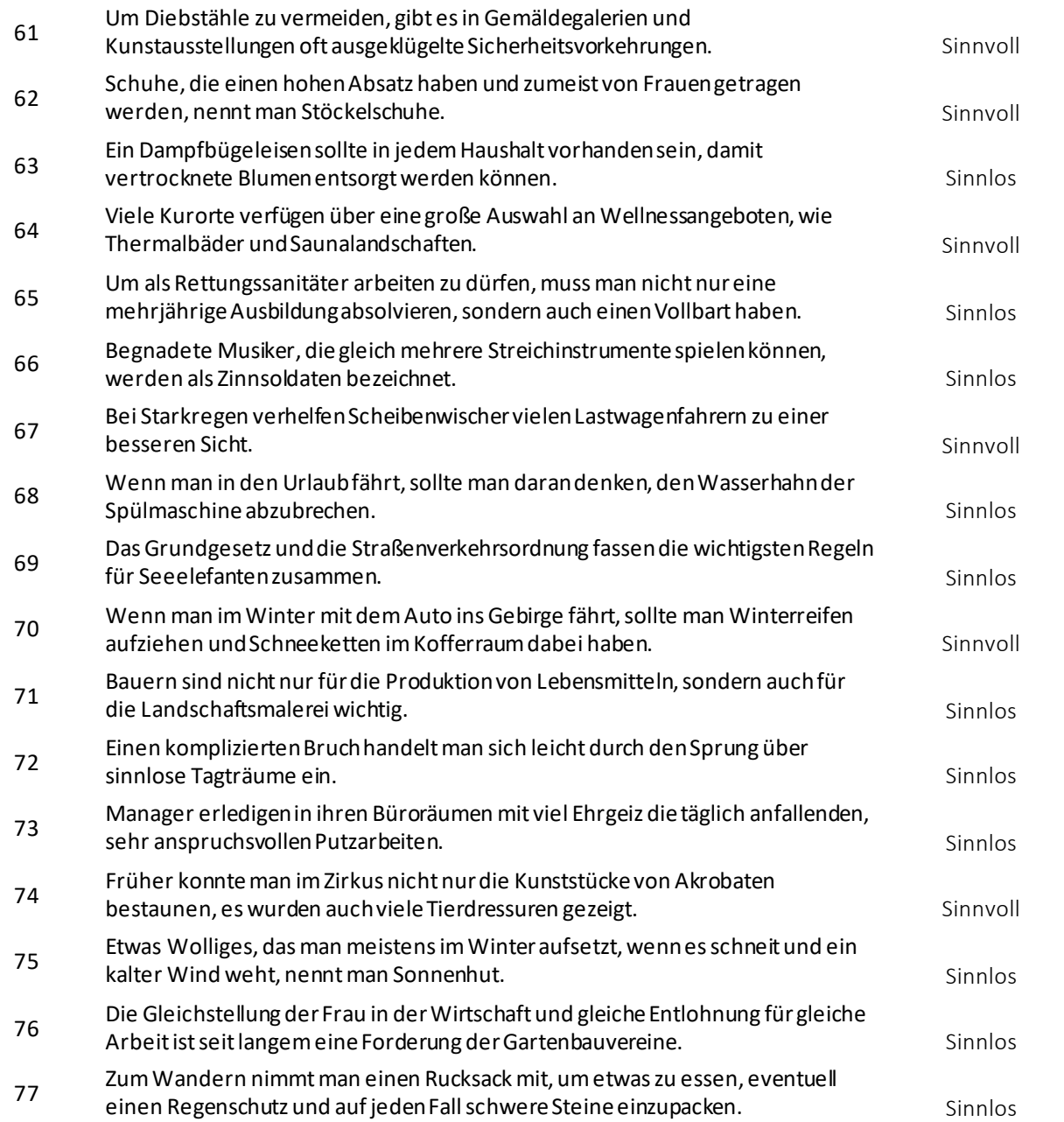

# **Anhang 2: Normierungstabelle für den SLS-Berlin (Originalversion)**

Diese Tabelle enthält die Prozentränge (Prozentsatz der Normstichprobe, der eine gleich hohe oder kleinere Eigenschaftsausprägung aufweist) für die gesamte Normstichprobe sowie für spezifische Altersgruppen für die Bearbeitung der Originalversion des SLS-Berlin. Da es keinen signifikanten Effekt von Geschlecht gibt, wurde auf die geschlechtsspezifische Aufteilung der Normstichprobe verzichtet.

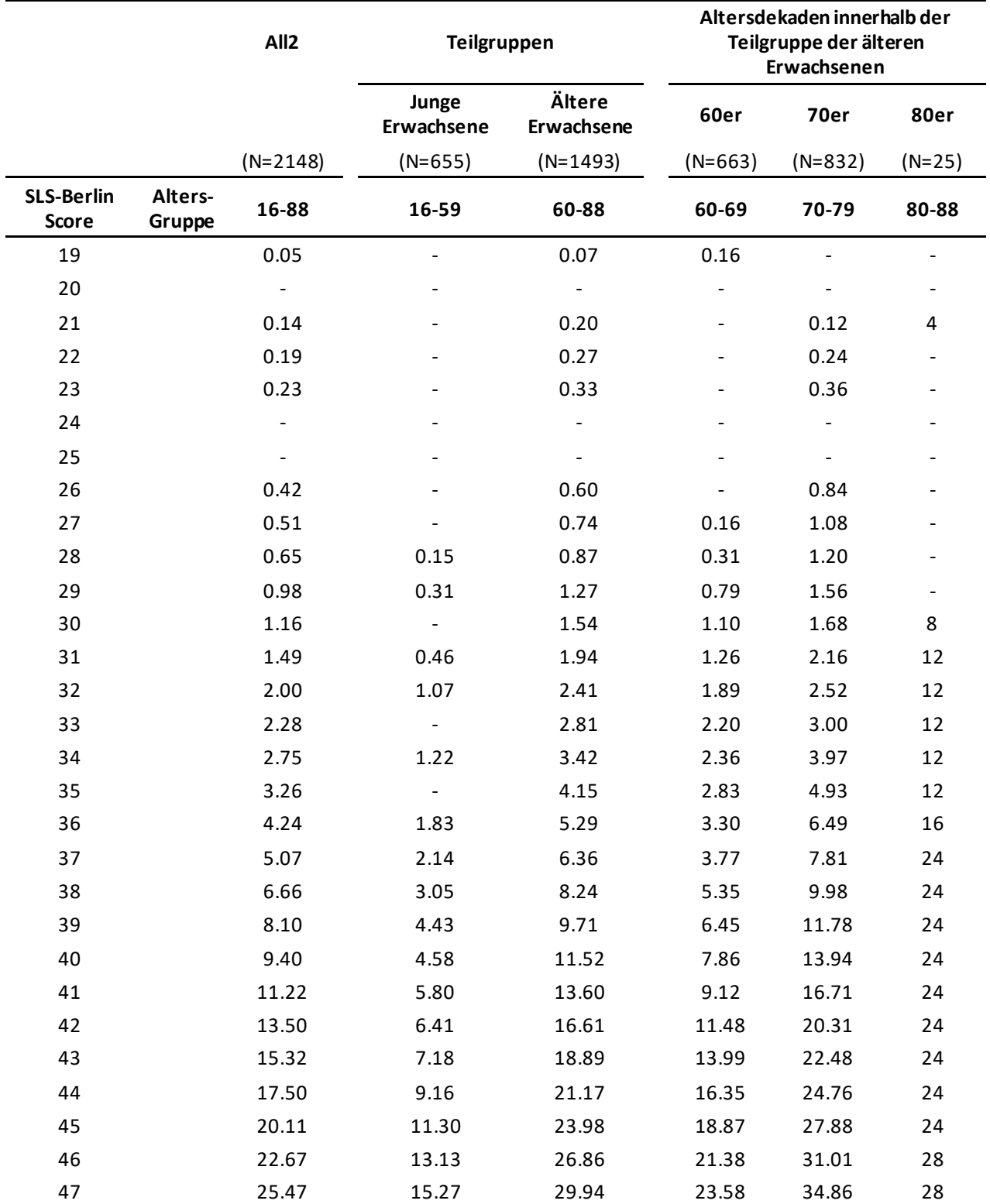

Normtabelle

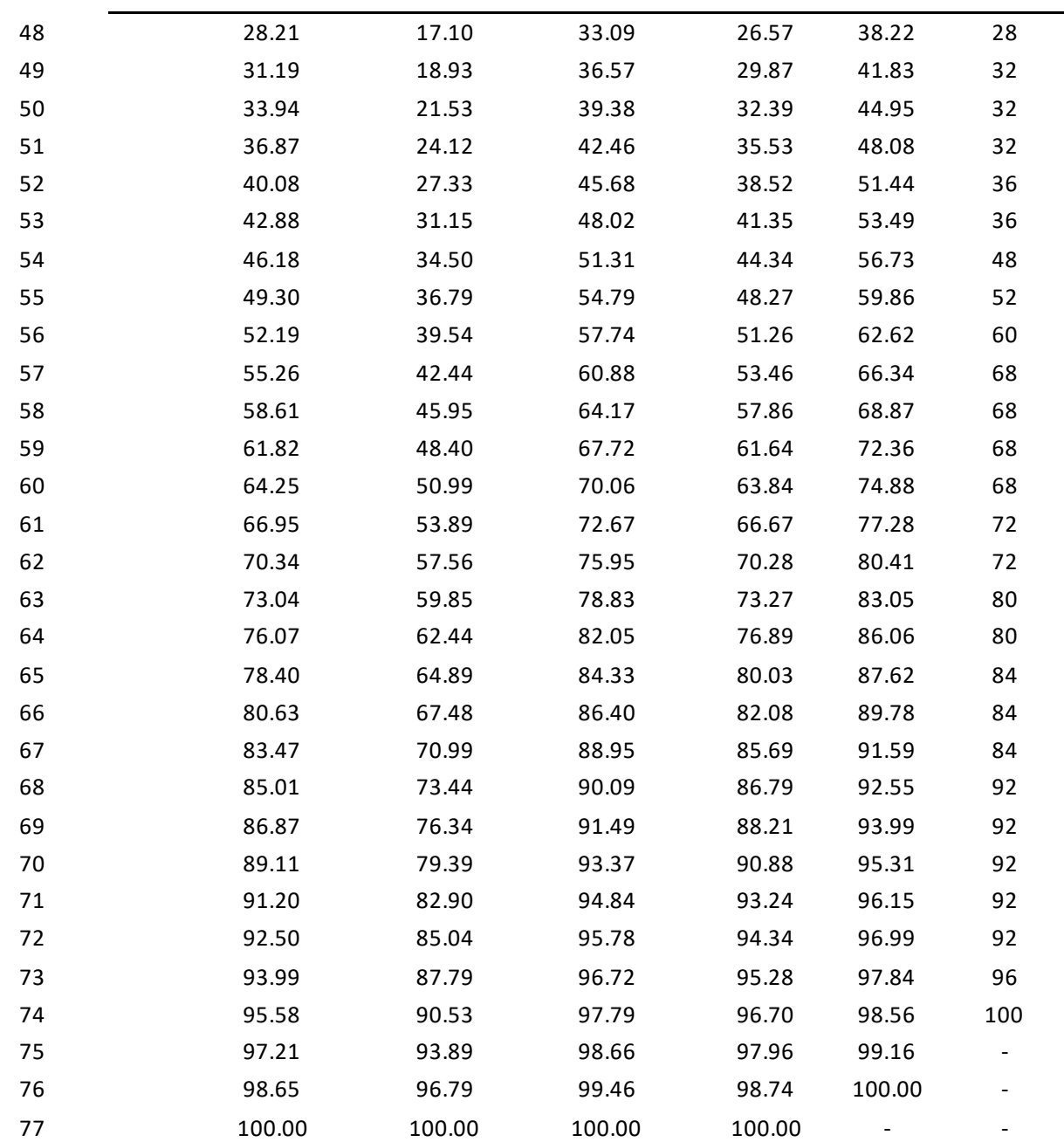

### **Anhang 3: Read Me**

#### **Lese-Screening Test SLS-Berlin**

Bei der Verwendung des Tests bitte immer die folgende Referenz oder Website mitangeben.

#### **Referenz**:

Lüdtke, J., Froehlich, E., Jacobs, A.M., & Hutzler, F. (2019). The SLS-Berlin: Validation of a German computer-based screening test to measure reading proficiency in early and late adulthood. Frontiers in Psychology. 10:1682. doi: 10.3389/fpsyg.2019.01682

#### **Website**:

[https://www.ewi-psy.fu](https://www.ewi-psy.fu-berlin.de/einrichtungen/arbeitsbereiche/allgpsy/Download/index.html)[berlin.de/einrichtungen/arbeitsbereiche/allgpsy/Download/index.html](https://www.ewi-psy.fu-berlin.de/einrichtungen/arbeitsbereiche/allgpsy/Download/index.html)

#### **Einsatzbereich:**

Der SLS-Berlin stellt ein standardisiertes, computergestütztes und satzbasiertes Screeningverfahren zur Erfassung und Beurteilung der Lesefertigkeit bei Erwachsenen (16-88 Jahre) im deutschsprachigen Raum dar.

#### **Elektronische Version:**

Die elektronische Version des SLS-Berlin ist in PsychoPy programmiert, einem frei zugänglichen plattformübergreifenden Softwarepacket [\(https://www.psychopy.org/](https://www.psychopy.org/)).

Um die auf der oben genannten Webseite zur Verfügung gestellte Version des SLS-Berlin zu nutzen, installieren Sie bitte die neueste Version des Standalone Package von PsychoPy [\(https://www.psychopy.org/download.html](https://www.psychopy.org/download.html)) Wenn Sie die elektronische Version des SLS-Berlin heruntergeladen haben, entpacken Sie bitte die zip-Datei. Dazu benötigen Sie ein Passwort, dass Sie bei per E-mail erfragen können: jana.luedtke@fu-berlin.de.

#### **Antworttasten/Vorbereitung:**

Im SLS-Berlin wird die Versuchsperson gebeten, den Inhalt der Aussagen mit wahr oder falsch zu bewerten. Hierfür wird von einer grünen Taste bei wahren Aussagen und einer roten Taste bei falschen Aussagen gesprochen. Bitte bekleben Sie die Antworttasten entsprechend. Standardmäßig ist die rote Taste mit der 'c'-Taste und die grüne Taste mit der 'v'-Taste auf der Computertastatur belegt.

Um die Tastenbelegung individuell anzupassen, können die entsprechenden Werte im Coder von PsychoPy geändert werden. Hierzu ändern Sie bitte in Zeile 26 bzw. Zeile 27 der Datei 'SLS-Berlin.py' den Wert der Variablen , resp correct' (grüne Taste) und 'resp false' (rote Taste).

#### **Teststart:**

Bitte öffnen Sie die Datei 'SLS-Berlin.py' in dem Programm PsychoPy. Durch

das Klicken des grünen 'Run'-Symbols am oberen Rand des Fensters wird das Programm gestartet. Zunächst öffnet sich ein Eingabefenster, in dem Sie die ID und die Händigkeit der Versuchsperson angeben können. Für die ersten beiden Optionen können Groß- und Kleinbuchstaben sowie Ziffern verwendet werden. Die Händigkeit erfordert die Kodierung nach 'r' für rechts oder 'l' für links.

Außerdem müssen Sie im Eingabefenster drei Dinge auswählen:

(1) Welche Anrede?

 Entscheiden Sie, ob die Versuchsperson mit "du" oder "Sie" angesprochen werden soll.

- (2) Bearbeitungszeit begrenzen? Entscheiden Sie, ob die Versuchsperson alle 77 Sätze bearbeitet oder ob die Bearbeitungszeit begrenzt ist:
	- "L" steht für "long": Bei dieser Version wird die Versuchsperson alle Sätze bearbeiten, unabhängig wie lange sie dafür benötigt.
	- "S" steht für "short": Bei dieser Version wird die Bearbeitung 10 Minuten nach Start des ersten Testsatzes gestoppt. Diese Zeitgrenze wird NICHT in der Instruktion erwähnt. Diese Version verhindert somit unnötig lange Bearbeitungszeiten, ohne die Versuchsperson unter zusätzlichen Zeitdruck zu setzen und empfiehlt sich vor allem bei Leistungsschwachen Teilnehmer\*Innen.
- (3) Welche Version?

 Entscheiden, Sie ob Sie die Sätze der Originalversion oder der neuen Parallelversion zeigen wollen.

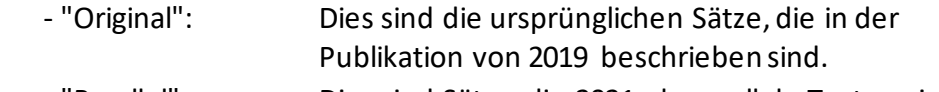

 - "Parallel" Dies sind Sätze, die 2021 als parallele Testversion neu entwickelt wurden sind. Ein Test mit 70 Teilnehmer\*Innen zeigte, dass die Originalversion und die neue Parallelversion identische Testwerte liefern.

Nach dem Eingeben aller Informationen in das Startfenster starten sie den SLS-Berlin durch das Bestätigen mit 'OK'.

#### **Durchführung**:

Zu Beginn des SLS-Berlin wird zunächst ein Übungsteil gestartet. In diesem Abschnitt wird der Versuchsperson ein Feedback über ihre richtige oder falsche Antwort gegeben. Wird mit der Antwort mehr als sieben Sekunden gewartet, erfolgt der Hinweis: 'Bitte schneller antworten!' und es erscheint der nächste Übungssatz.

Das Feedback wird nur im Übungsteil angezeigt. Auch die Beschränkung des Reaktionszeitfensters wird nach dem Übungsteil aufgehoben.

Der Test kann zu jeder Zeit durch das Drücken der ESC-Taste abgebrochen werden.

Haben Sie beim Start die Version "S" eingestellt, wird der Test 10 Minuten nach Start des ersten Testsatzes abgebrochen. Es werden die Ergebnisse aller bis dahin bearbeiteten Sätze gespeichert, so dass der Testscore berechnet werden kann.

#### **Ergebnisse:**

Nach der Durchführung des SLS-Berlin werden in dem Ordner 'Results' die Ergebnisse der Versuchsperson gespeichert. In der Datei 'SLS-Berlin-Scores.txt' werden die Ergebnisse aller Versuchspersonen aufgelistet. Neben den Daten zur Identifikation der Versuchsperson und dem Zeitpunkt der Testung wird unter '#Items3min' die Anzahl der innerhalb von drei Minuten bearbeiteten Sätze angezeigt. Unter '#Correct3min' und '#False3min' wird die Anzahl der richtig bzw. falsch beantworteten Sätze innerhalb der ersten drei Minuten aufgelistet. Der SLS-Berlin-Score entspricht dem Wert unter '#Correct3min'.

Darüber hinaus wird für jede Versuchsperson eine eigene Datei mit dem Namen 'vp[SUBJECTID]\_[SESSIONID]\_v[ZEITVERSION][SATZVERSION].txt' angelegt. In dieser Datei werden die Ergebnisse der Versuchsperson für jeden einzelnen Satz aufgelistet.

Neben den Informationen zur Identifikation der Versuchsperson werden folgende Parameter gespeichert:

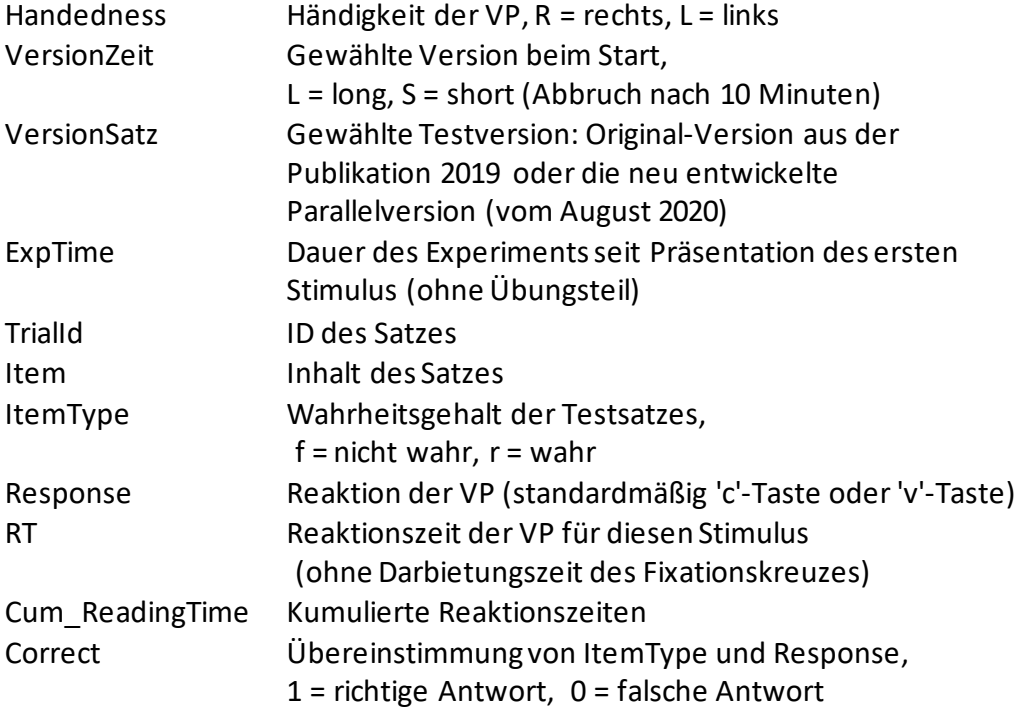

Die Ergebnisse des Übungsteils werden nicht gespeichert.

#### **Mögliche Probleme:**

Bei der Verwendung dieses Programms unter macOS kann es bei einem Gerät mit Retina-Display zu Problemen in der korrekten Darstellung des Tests kommen. Diese äußern sich durch eine verschwommene Darbietung der Stimuli.